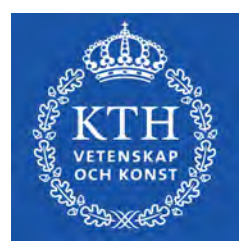

DEGREE PROJECT IN MECHANICAL ENGINEERING, FIRST CYCLE, 15 CREDITS STOCKHOLM, SWEDEN 2021

# **PiChess**

Voice Controlled Robotic Chess Player

**OSCAR DE BRITO LINGMAN**

**AXEL SERNELIN**

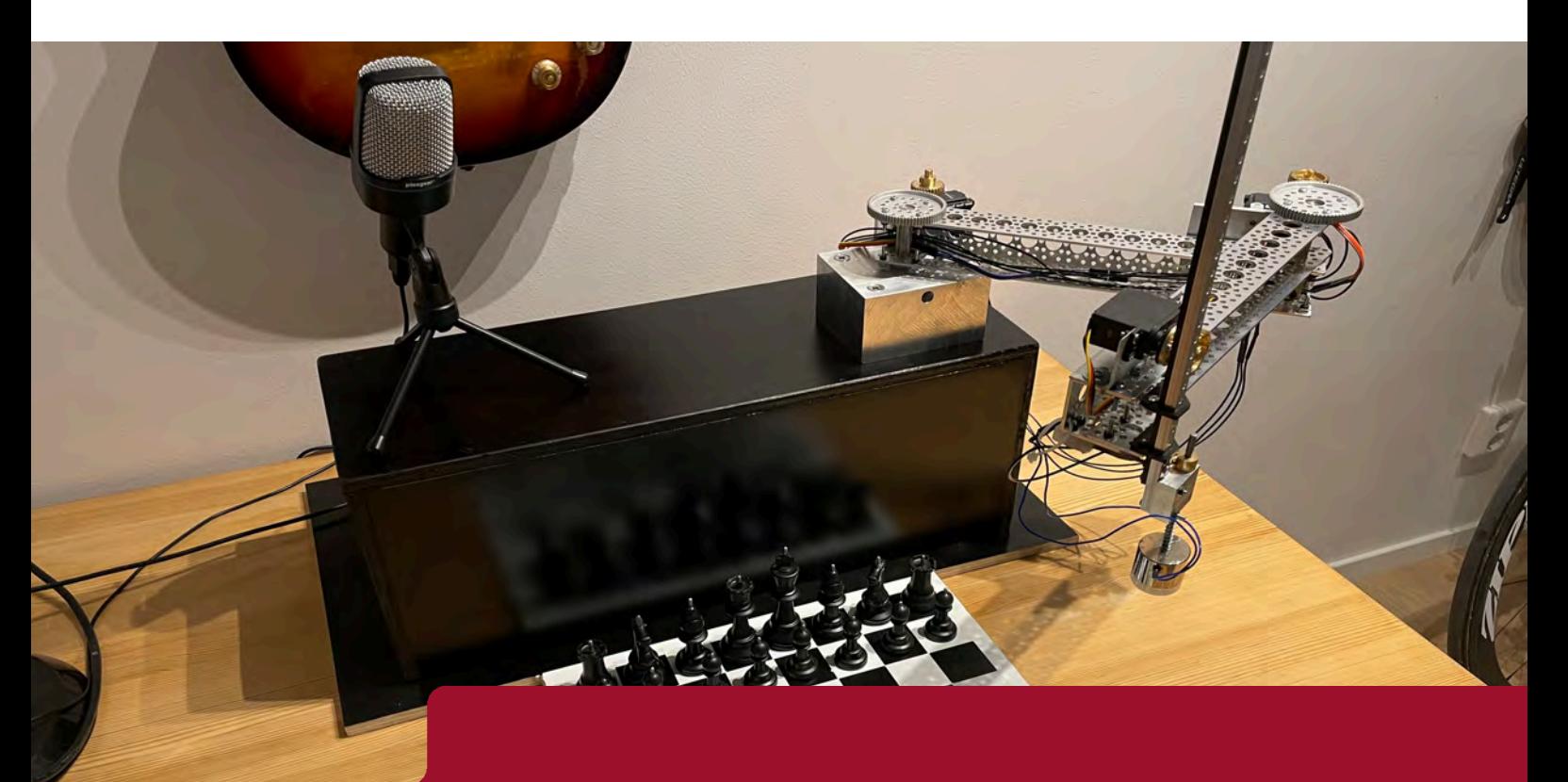

**KTH ROYAL INSTITUTE OF TECHNOLOGY SCHOOL OF INDUSTRIAL ENGINEERING AND MANAGEMENT**

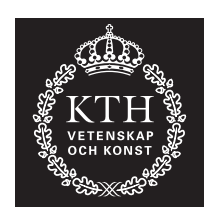

# **PiChess**

Voice Controlled Robotic Chess Player

### OSCAR DE BRITO LINGMAN AXEL SERNELIN

Bachelor's Thesis at ITM Supervisor: Nihad Subasic Examiner: Nihad Subasic

TRITA-ITM-EX 2021:51

## Abstract

The purpose of this bachelor's thesis was to create a robot that could play chess through voice recognition and robotics. The two areas to be investigated were the robot's precision and speed. The reason for building a robot arm of the SCARA type was that it can easily pick up and place pieces with reach over the entire chessboard. The robot arm is controlled from a Raspberry Pi 4 and is moved by two Dynamixel AX-12a servomotors. To pick up chess pieces, a continuous 360-degree servomotor was used to lift an electromagnet which was mounted on a gear rack. A USB microphone was used to collect what move the player indicated. The Stockfish chess engine was used to generate moves for the robot.

The parts of the robot that had the greatest impact on precision were the stability of the aluminum profiles, the gear ratio between the gears that transmit torque to the arm, the gear mesh contact ratio and the size of the electromagnet. The time it took to complete a move could be reduced by increasing the speed of the motors when a chess piece was not attached to the electromagnet, and using a larger gear in the RC servo that raises and lowers the electromagnet.

*Keywords—* Mechatronics, Raspberry Pi, Chess, SCARA, Dynamixel

# Referat

### Röststyrd Robotisk Schackspelare

Syftet med det här kandidatexamensarbetet var att skapa en robot som genom röstigenkänning och robotik kunde spela schack. De två områden som skulle undersökas var robotens precision och hastighet. Anledningen till att bygga en robotarm av SCARA typ var att den enkelt kan plocka upp och ställa ner pjäser med räckvidd över hela schackbrädet. Robotarmen styrs från en Raspberry Pi 4 och drivs av två stycken Dynamixel AX-12a servomotorer. För att plocka upp schackpjäser användes en kontinuerlig 360-graders servomotor som lyfte en elektromagnet monterad på en kuggstång. En USB mikrofon användes för att samla in vad spelaren angav för drag. Schackmotorn Stockfish användes för att generera drag åt roboten.

De delar på roboten som hade störst inverkan på precision var stabiliteten i aluminiumprofilerna, utväxlingen mellan kugghjulen som överför moment till armen, anliggningsytan vid kuggingreppen och storlek av elektromagnet. Tiden det tog att genomföra ett drag gick att minska genom att öka hastigheten på motorerna då en schackpjäs inte satt fast på elektromagneten, samt använda ett större kugghjul hos RC servot som höjer och sänker elektromagneten.

*Nyckelord—* Mekatronik, Raspberry Pi, Schack, SCA-RA, Dynamixel

# Acknowledgements

We would like to thank our supervisor Nihad Subasic for guiding and helping us throughout this project. We would also like to thank Staffan Qvarnström for helping us acquiring parts, especially the FTDI cable. A special thanks to Richard Sernelin for letting us use his personal workshop and helping us creating customized parts necessary for the project. Without any of them, this project would not be possible.

> Oscar de Brito Lingman & Axel Sernelin Stockholm, May, 2021

# **Contents**

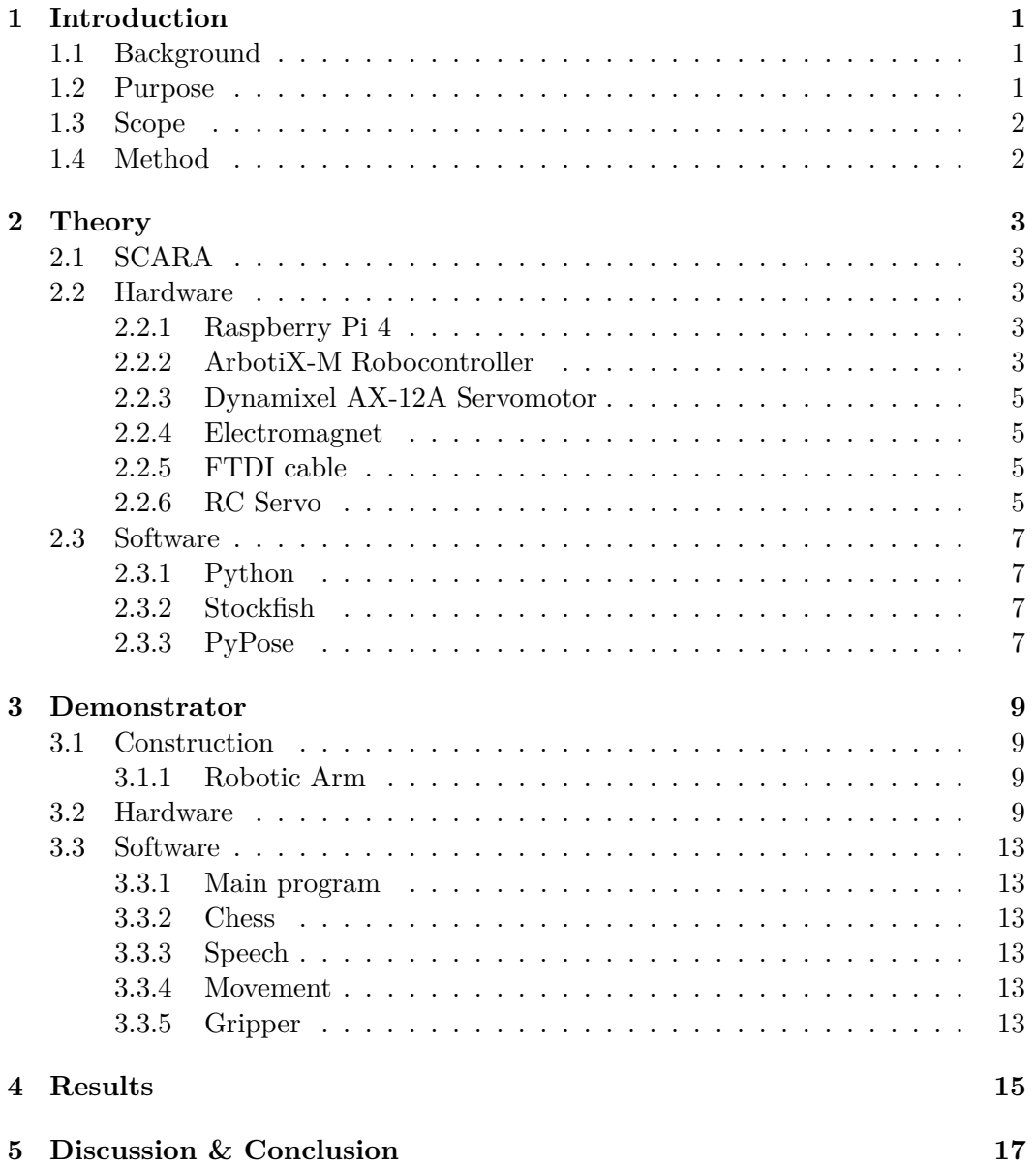

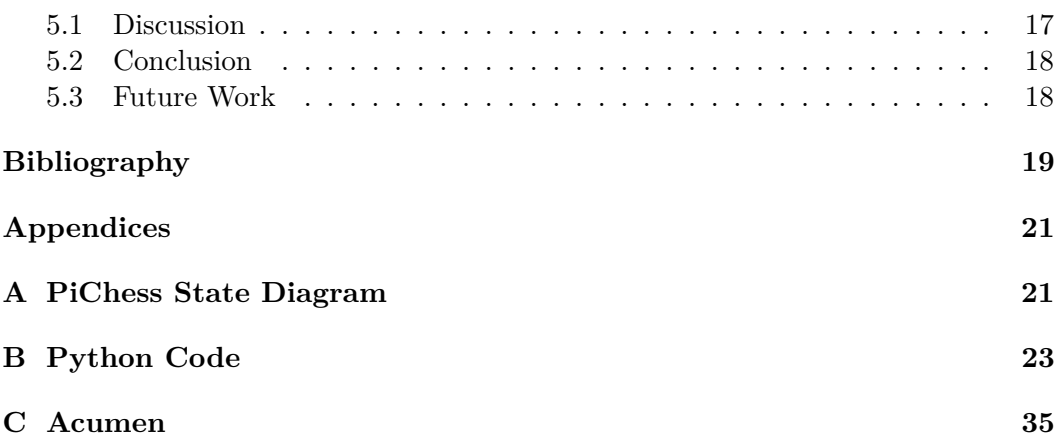

# List of Figures

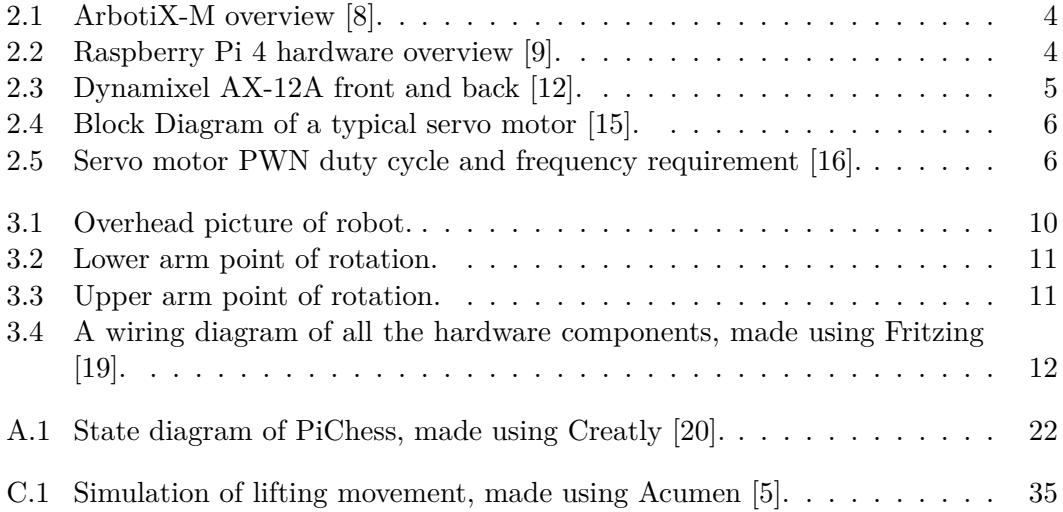

# List of Abbreviations

- FTDI Future Technology Devices International
- GPIO General Purpose Input/Output
- PWM Pulse Width Modulation
- RC Radio Control
- SCARA Selective Complience Articulated Robot Arm
- USB Universal Serial Bus

# <span id="page-12-0"></span>Chapter 1

# Introduction

This project considers the construction of a robotic arm that can be remotely controlled through voice activation. The goal is for the robotic arm to be able to play a game of chess, using the arm to execute moves by physically picking up and putting down chess pieces.

Today, society is constantly figuring out new ways to help and support people living with disabilities. New technology is being developed to tackle these problems, making life easier for disabled people. One of these technologies is robotics.

Robotics can be used to support those living with physical disabilities and more so, voice-controlled robotics can cover an even wider range of people.

### <span id="page-12-1"></span>**1.1 Background**

Inspiration for this project was initially taken from the 18th century chess-playing machine known as **The Turk**, **Mechanical Turk** or **Automaton Chess Player**. This machine was believed to be completely automated and defeated challengers all over the world. However, the machine was actually a hoax since a human player was hidden underneath the desk, executing the machines moves manually [\[1\]](#page-30-0).

The following projects has been used as sources of inspiration for the construction of the arm.

- *Checkmate* [\[2\]](#page-30-4) which uses frame-like construction to move along the x- and y-axis, magnetic sensors to detect the chess pieces and an electromagnet to grab them.
- *ChessPlayingRobot* [\[3\]](#page-30-5) which uses a SCARA-arm construction to move along the x-, y- and z-axis, a camera for visual recognition to detect the chess pieces and an electromagnet to grab them.

### <span id="page-12-2"></span>**1.2 Purpose**

The following questions are to be investigated and answered in this thesis:

- Which physical parts of the robot have a noticeable impact on precision?
- How can the robot arm complete a move faster without losing precision?

### <span id="page-13-0"></span>**1.3 Scope**

Due to limited resources and time, some limitations have been formulated:

- The voice recognition will use an already existing software package for the Raspberry Pi.
- A virtual chess board package will be used for handling chess actions.
- The robot will use the open-source chess engine Stockfish [\[4\]](#page-30-6) to calculate moves.

Since the purpose of this thesis was to research how well the robot arm can move chess pieces it was not of significant importance to do the above listed, from scratch.

### <span id="page-13-1"></span>**1.4 Method**

In order to answer the research questions, a robotic prototype was constructed, installed and programmed.

First, theoretical research was made to figure out how a robotic arm could be constructed and which components and parts were necessary. An early simulation of the robots lifting movement was made using Acumen [\[5\]](#page-30-3) to understand how this was supposed to be accomplished practically (a picture of the simulation, Figure [C.1,](#page-46-1) and the code necessary to produce the simulation can be found in Appendix C on page [35\)](#page-46-1).

Second, the robotic arm was built, this was done using a trial and error approach. Different parts were purchased and some custom made to test either parts limitation until their purpose was considered satisfied.

Third, programming of the robot, this was also done using a trial and error approach but some more theoretical research had to be made to finalize the code.

Fourth, testing, analyzing, fine tuning and result recording. To answer the research questions, some calibration first had to be made and later the robot was fine tuned whilst documenting the results of the robot. This was then used to answer the research questions.

# <span id="page-14-0"></span>Chapter 2

# Theory

The following chapter consists of theoretical information which is necessary for the comprehension of the project. Here, the SCARA robot type as well as the components and software used in the project will be explained.

## <span id="page-14-1"></span>**2.1 SCARA**

SCARA, an acronym for Selective Compliance Articulated Robot Arm, is a solution for making the robot arm compliant in the X-Y axis. This means that the arm can move freely across an area decided by the length of two jointed arms.

Movement in the Z axis can be obtained either by altering the base of the arm or by using a rod, which can be altered, at the end of the second arm [\[6\]](#page-30-7).

### <span id="page-14-2"></span>**2.2 Hardware**

In this section the hardware of the robot are explained.

#### <span id="page-14-3"></span>**2.2.1 Raspberry Pi 4**

Raspberry Pi is a series of small single-boarded computers, the latest to the addition being the Raspberry Pi 4. The Raspberry Pi 4 runs on Raspberry Pi OS (previously known as Raspbian), a Linux based operating system, which gives it the capabilities to run more advanced tasks than that of a microcontroller. It can run programs developed for Linux operating system and programmed using advanced languages such as Python, Java,  $C_{++}$ , etc [\[7\]](#page-30-8).

A full overview of the Raspberry Pi 4 can be seen in Figure [2.2](#page-15-1) on page [4.](#page-15-1)

### <span id="page-14-4"></span>**2.2.2 ArbotiX-M Robocontroller**

The ArbotiX-M Robocontroller is an advanced, Arduino based microcontroller, used primarily for DYNAMIXEL based actuators. It provides the servos with a 12V electrical current and handles data packages sent and received from the servo motors [\[8\]](#page-30-1).

<span id="page-15-0"></span>An overview of the ArbotiX-M Robocontroller can be seen in Figure [2.1.](#page-15-0)

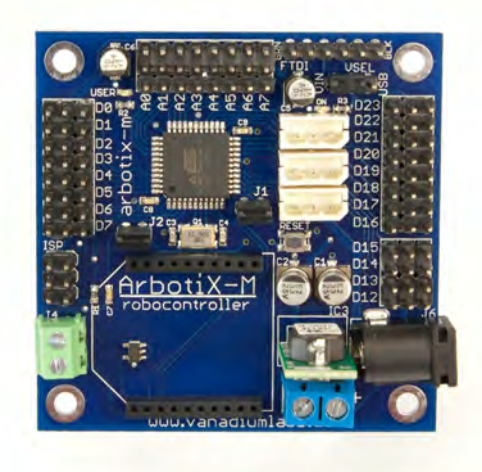

Figure 2.1: ArbotiX-M overview [\[8\]](#page-30-1).

<span id="page-15-1"></span>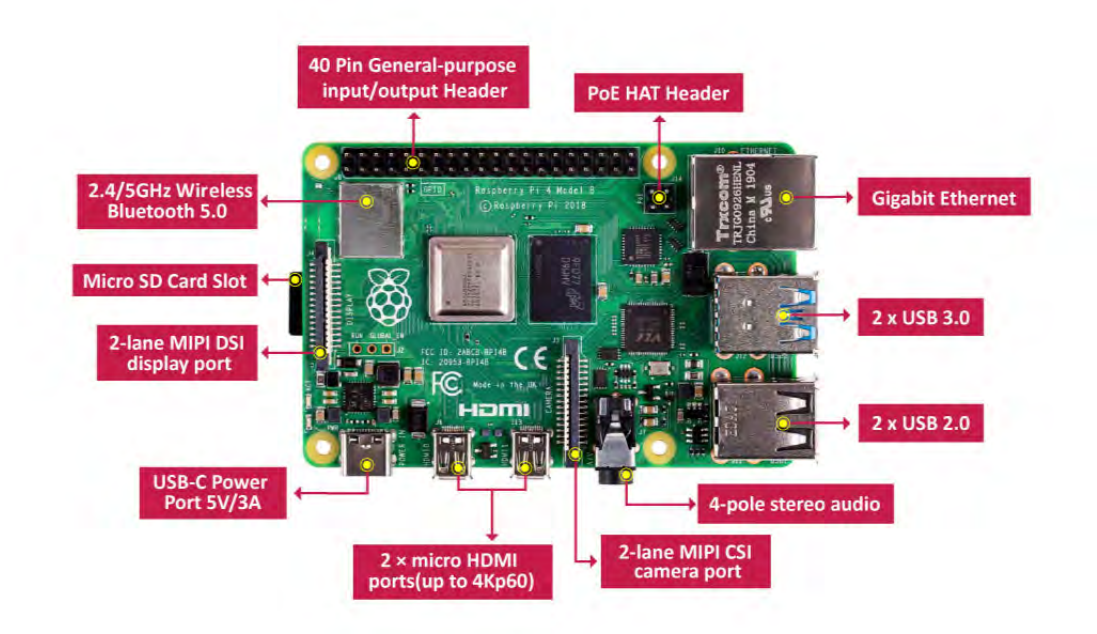

Figure 2.2: Raspberry Pi 4 hardware overview [\[9\]](#page-30-2).

#### 2.2. HARDWARE

#### <span id="page-16-0"></span>**2.2.3 Dynamixel AX-12A Servomotor**

A servomotor is a rotary actuator which allows for precise control of angular position, velocity and acceleration. It contains a motor connected to a sensor for position feedback [\[10\]](#page-30-9). The Dynamixel AX-12A servomotor has a rotation span of zero to 300 degrees. At 12V the servomotor has a stall torque of 1.5  $N^*$ m and returns feedback of its position, current motor temperature, load and input voltage back to the motor controller [\[11\]](#page-30-10).

<span id="page-16-4"></span>A picture of the Dynamixel AX-12A Servomotor can be seen in Figure [2.3.](#page-16-4)

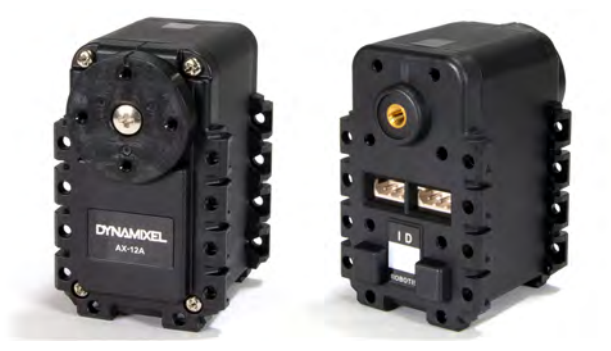

Figure 2.3: Dynamixel AX-12A front and back [\[12\]](#page-31-0).

#### <span id="page-16-1"></span>**2.2.4 Electromagnet**

An electromagnet is a type of magnet in which the magnetic field is produced by an electric current [\[13\]](#page-31-5). Electromagnets can be switched on and off which allows for applications such as attracting a magnetic material on demand.

#### <span id="page-16-2"></span>**2.2.5 FTDI cable**

The FTDI cable is a USB to Serial converter which allows for a simple way to connect transistor-transistor logic devices, such as an Arduino, to USB. The I/O pins of this FTDI cable are configured to operate at 5V [\[14\]](#page-31-6).

#### <span id="page-16-3"></span>**2.2.6 RC Servo**

RC Servos are small actuators commonly used in remote controls or robotics because of its ability to rotate and maintain a certain position or angle while still being small in size.

A common RC servo consist of a motor, a gearbox, a position sensor, an error amplifier, a motor driver and a circuit. A block diagram for a common RC servo can be seen in Figure [2.4.](#page-17-0)

The RC servo is connected through three wires; power  $(+5V)$ , ground and a signal wire [\[15\]](#page-31-1).

<span id="page-17-0"></span>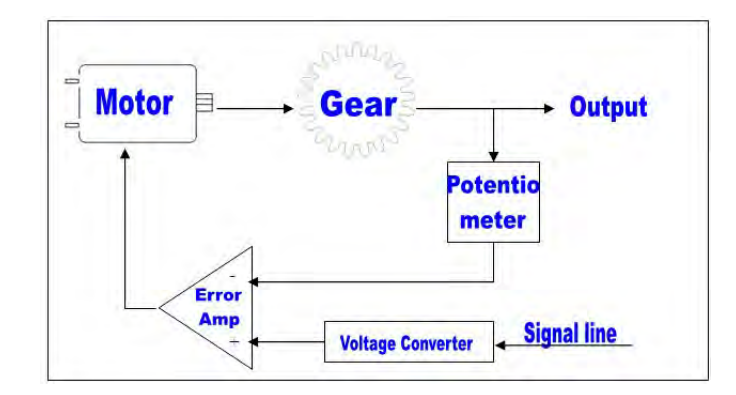

Figure 2.4: Block Diagram of a typical servo motor [\[15\]](#page-31-1).

#### **Pulse Width Modulation in Servos**

An RC servo is controlled using PWM, Pulse Width Modulation. The angle at which the servo should be maintained is determined by the duration of a pulse that is applied to the signal wire.

The typical RC Servo expects a pulse every 20 ms, though this can vary from servo to servo, and applying a 1.5 ms pulse to the servo will result in the motor turning to the 90°position. Likewise, applying a 1.0 ms pulse turns the motor to the 0°position and 2.0 ms pulse to the 180°position, which is shown in Figure [2.5.](#page-17-1)

<span id="page-17-1"></span>This is a very effective way to vary the power supply to a normally binary control device [\[15\]](#page-31-1).

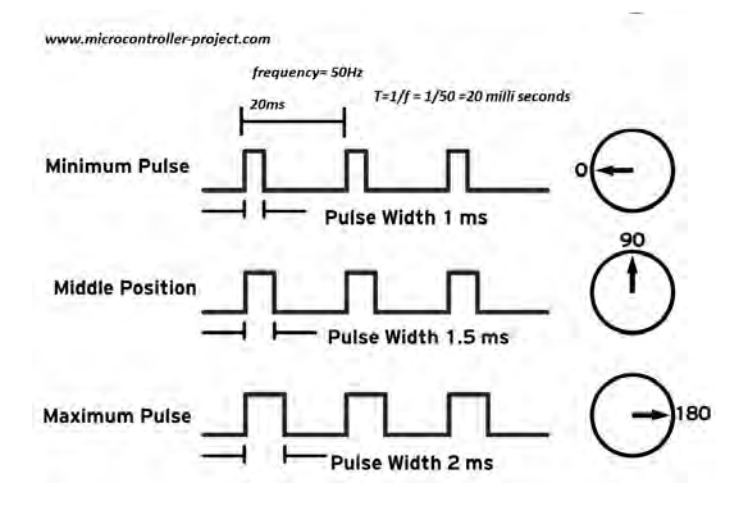

Figure 2.5: Servo motor PWN duty cycle and frequency requirement [\[16\]](#page-31-2).

#### 2.3. SOFTWARE

### <span id="page-18-0"></span>**2.3 Software**

In this section the software used will be explained.

### <span id="page-18-1"></span>**2.3.1 Python**

Python is an interpreted, general-purpose and high-level programming language. It is used for programming and software development such as web development, back end development, writing system scripts and data sciences [\[17\]](#page-31-7).

### <span id="page-18-2"></span>**2.3.2 Stockfish**

Stockfish is a free and open-source chess engine, which evaluates chess positions by developing a tree of all legal moves for the user chosen depth. The engine then looks at all of these board positions and decides the best move considering things such as control of the center, vulnerability of the king to check, vulnerability of the opponent's queen, and a multitude of other parameters. Stockfish can be set to play with varying level of skill, which is done by limiting the computing time and search depth. If Stockfish is given enough time it will be unbeatable by any human chess player [\[4\]](#page-30-6).

### <span id="page-18-3"></span>**2.3.3 PyPose**

Since the ArbotiX-M robocontroller is based on an Arduino, there is no way of controlling it with Python from a computer by default. The PyPose project is a program which provides the user a way of sending data packages to the ArbotiX-M from Python. By uploading the PyPose program to the microcontroller, it will act as a pass through so the Raspberry Pi can communicate directly with the servo motors. The PyPose project provides the Raspberry Pi with a driver which effectively allows you to get and set registers on any connected Dynamixel device via a FTDI-USB cable [\[18\]](#page-31-8).

# <span id="page-20-0"></span>Chapter 3

# **Demonstrator**

This chapter considers the construction of the robotic prototype used in this project.

## <span id="page-20-1"></span>**3.1 Construction**

The construction of the prototype consists of a robotic arm that stands on a wooden box which is attached to a plywood table. The chessboard is painted on the plywood table and is at a set distance from the robotic arm.

An overhead picture of the robot arm can be seen in Figure [3.1](#page-21-0) on page [10.](#page-21-0)

#### <span id="page-20-2"></span>**3.1.1 Robotic Arm**

The robot arm begins with a heavy aluminum cube which is attached to the wooden box by four screws. An axle is inserted vertically into the cube and held in place by a set screw. The bottom aluminum profile rides on the axle using two bearing housings, as seen in Figure [3.2a](#page-22-0) on page [11.](#page-22-0) The top aluminum profile is similarly attached at the rear end of the bottom profile, as seen in Figure [3.3a](#page-22-1) on page [11.](#page-22-1) This allows the arm to rotate freely around both axles.

On top of each steel axle, located at the rotation points, a cogwheel is attached to the aluminum profile. By controlling an intermeshing gear, which is set in place by attaching the Dynamixel AX-12A [\[11\]](#page-30-10) to a custom made engine mount next to the cogwheel, movement can be generated in the arm. This can be seen in Figures [3.2b](#page-22-0) and [3.3b](#page-22-1) on page [11.](#page-22-0)

### <span id="page-20-3"></span>**3.2 Hardware**

The Raspberry Pi [\[7\]](#page-30-8) acts as the brain of the robot. All necessary coding for controlling the servomotors, as well as running the chess engine and voice recognition programs, is done from here.

The microcontroller, ArbotiX-M [\[8\]](#page-30-1), acts as a middleman between the Raspberry Pi and the Dynamixel AX-12A [\[11\]](#page-30-10) servomotors. The microcontroller is required to control the servomotors as they run on arduino based programming and for its higher power demand (12V).

To position the arm at the desired x- and y-coordinate the Dynamixel Ax-12A servomotors are used. Because of their ability to receive and store position and speed data, they are very effective for calibrating the coordinates of each square on the chessboard, as well as regulating speed for achieving high precision.

For picking up and dropping off chess pieces, an electromagnet is attached to a gear rack which is intermeshed with the cogwheel being controlled by the RC servo.

The RC servo used is actually a continuous rotation servo. What this means is that instead of maintaining a position when applied with a pulse signal, the servo will continuously rotate clockwise or counterclockwise depending on the pulse signal. Because of this, measurements are made to adjust how long the servo should rotate for the electromagnet to reach a certain chess piece.

When a chess piece is to be lifted, the servo will rotate until a custom made limit switch receives signal. The limit switch is made using a screw that is connected to power and located on the gear rack, and a copperplate connected to ground and located on the bottom rear end of the upper aluminum profile. When the screw touches the copper plate, the circuit is complete and the switch receives signal which is programmed to stop the servo from rotating further.

The final component is a USB microphone connected directly to the Raspberry Pi. This is to be used by the human player to decide his/her move.

<span id="page-21-0"></span>A complete list and wiring diagram, Figure [3.4,](#page-23-0) of the included electronic components can be found on page [12.](#page-23-0)

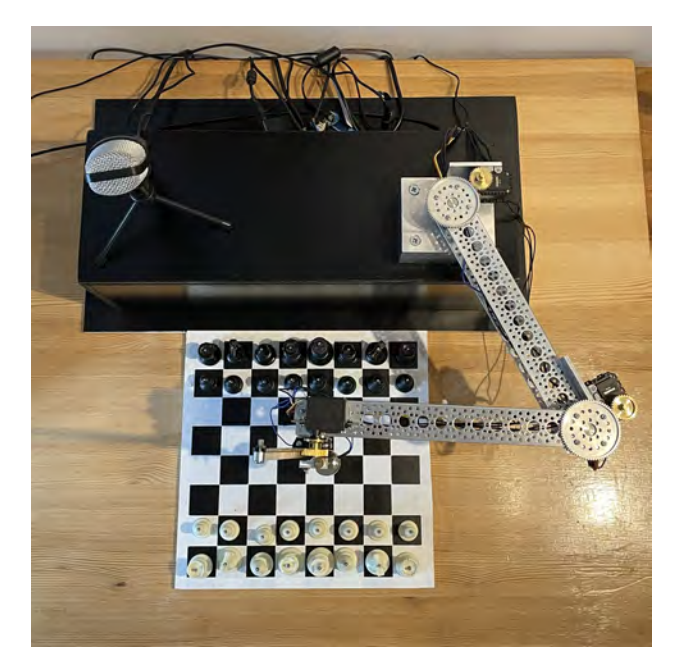

Figure 3.1: Overhead picture of robot.

#### 3.2. HARDWARE

<span id="page-22-0"></span>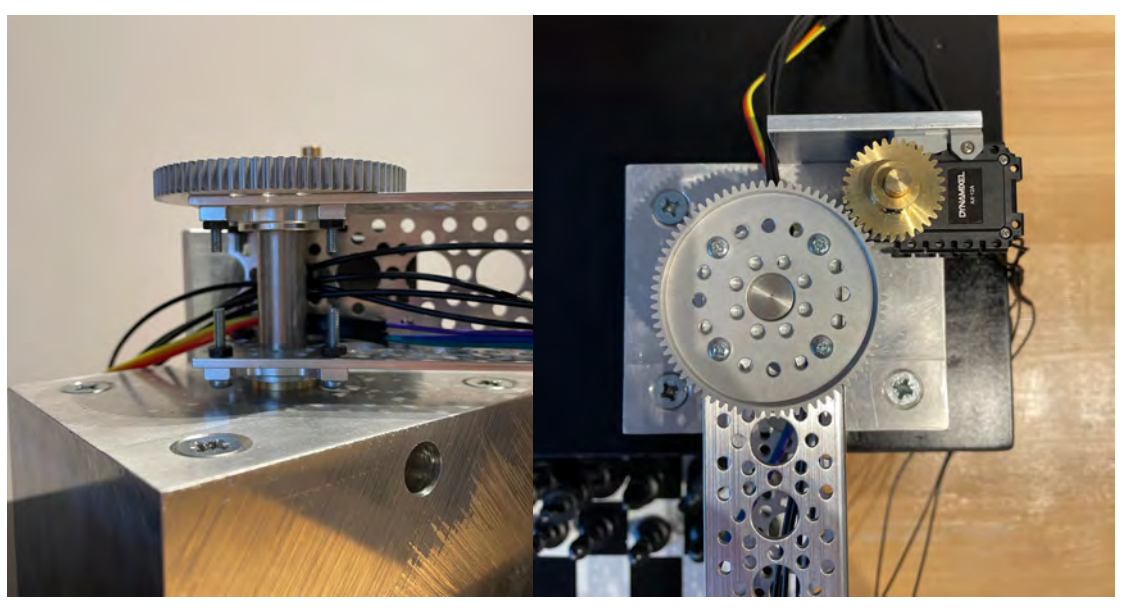

(a) Lower arm axle and bearing housings. (b) Overhead picture of lower arm gears.

<span id="page-22-1"></span>Figure 3.2: Lower arm point of rotation.

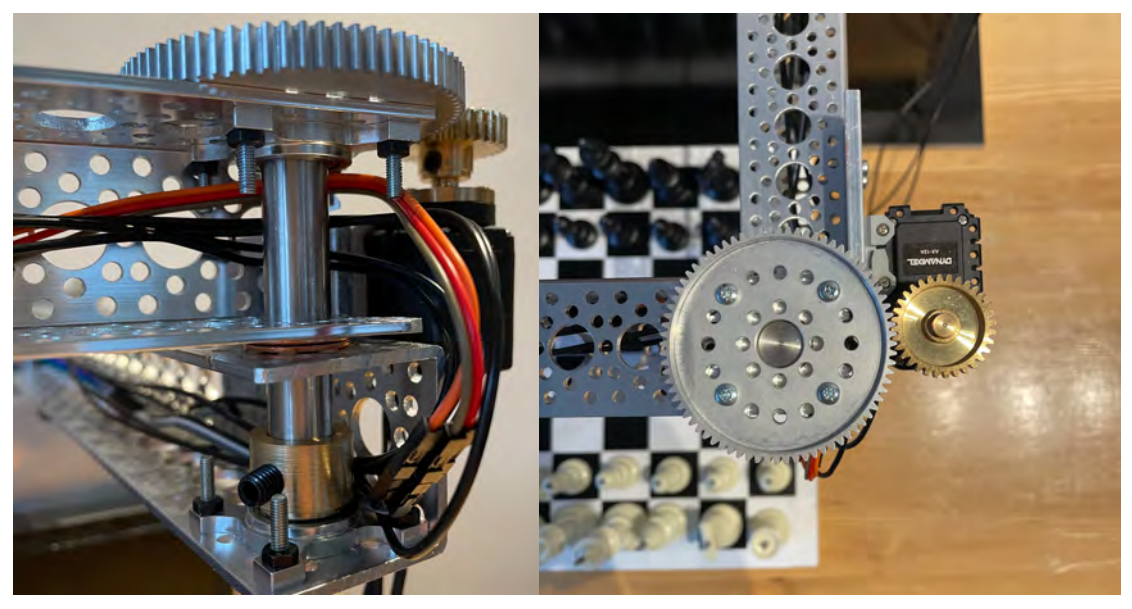

(a) Upper arm axle and bearing housings. (b) Overhead picture of upper arm gears.

Figure 3.3: Upper arm point of rotation.

#### CHAPTER 3. DEMONSTRATOR

Below follows a list of all hardware components used, thse are connected as seen in Figure [3.4.](#page-23-0)

- 1. 12V Power Supply
- 2. 5V Power Supply
- 3. Dynamixel AX-12A Servo Motors
- 4. USB Microphone
- 5. Limit Switch
- 6. RC Servo
- 7. Electromagnet
- 8. ArbotiX-M Robocontroller
- 9. FTDI Cable
- 10. Breadboard with a Solid State Relay
- 11. Raspberry Pi 4

<span id="page-23-0"></span>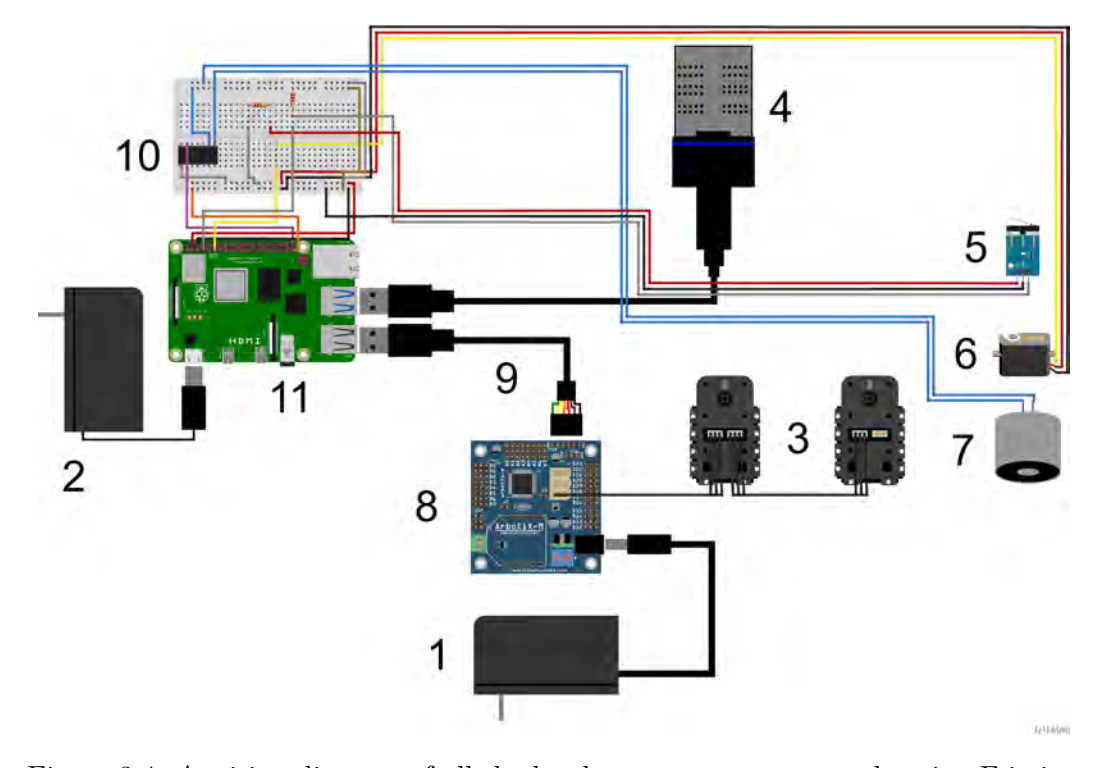

Figure 3.4: A wiring diagram of all the hardware components, made using Fritzing [\[19\]](#page-31-3).

#### 3.3. SOFTWARE

### <span id="page-24-0"></span>**3.3 Software**

All software is written in Python on the Raspberry Pi [\[7\]](#page-30-8).

#### <span id="page-24-1"></span>**3.3.1 Main program**

The main file consists of a loop which keeps iterating as long as the chess game is still in play. Five python classes were created for different purposes, taking care of arm movement, gripper movement, chess engine handling and speech recognition. These are integrated in the main file for a more organized structure and keeps the main file short and concise. Figure [A.1](#page-33-0) on page [22](#page-33-0) in Appendix shows a state diagram of how the main file operates.

#### <span id="page-24-2"></span>**3.3.2 Chess**

To be able to play chess versus a computer we imported Stockfish [\[4\]](#page-30-6). Given any chess position Stockfish will return the best possible move. This is used to determine the robots move which is then sent to the movement class. To be able to set up a virtual chess board a chess package was imported. This allowed for an easy way to handle chess related actions such as a check for legal moves and look for a check mate.

#### <span id="page-24-3"></span>**3.3.3 Speech**

Using the USB microphone, the Raspberry Pi [\[7\]](#page-30-8) listens to what the human player says and then searches the text string for a chess piece and a chess board coordinate. This is then later translated into a legal chess move, such as "g1f3" using the imported chess package. If no legal move is detected, the program listens for a new input by the player.

#### <span id="page-24-4"></span>**3.3.4 Movement**

Given a chess move, this part will determine if its a capture, normal move or a castling move and then move the arm to the correct position. All the motor values for each position are stored in a dictionary which makes them easy to retrieve.

#### <span id="page-24-5"></span>**3.3.5 Gripper**

To pick up a piece, the program lowers the gripper to the corresponding piece height and then turns the electromagnet on. To drop off a piece the electromagnet turns off. The electromagnet is switched on using a control signal from a Raspberry Pi GPIO pin which turns on a solid state relay. This allows for a higher voltage than what the Raspberry Pi can output.

# <span id="page-26-0"></span>Chapter 4

# Results

The parts of the robot that had the most impact on precision were the following:

- Sturdiness of aluminum profiles.
- Ratio between the gears used for transmitting rotational motion from servo to arm.
- Gear mesh contact ratio.
- Area of magnetized surface on the electromagnet.

The speed of the robot arm was increased whilst not carrying any chess piece to improve the overall speed. For white to castle on the king side it took 33 seconds to fully complete the move compared to 35 seconds before. When a larger gear was installed on the RC servo it increased the pickup speed and thus decreasing the time required by 2 seconds making it a final 31 seconds to castle the king and rook.

## <span id="page-28-0"></span>Chapter 5

# Discussion & Conclusion

This chapter discusses the results and research questions, concludes the project and suggests future development.

### <span id="page-28-1"></span>**5.1 Discussion**

The aluminum profiles used in this project had one flaw which quite severely reduced the precision, it had one face open. Because two bearing housings had to be attached on a face surface of the profile, it was necessary to turn the profile with the open side facing sideways. This made the arms, especially the lower one, twist and bend when more weight was added across the robot arm. This resulted in swaying and the electromagnet not having a perfect vertical facing.

The cogwheel attached to the top of each axle was too big when compared to the gear on the servos. The high gear ratio led to less precise movement as a small rotation from the servo leads to a rather big motion in the arm.

The gear mesh contact ratio, meaning how much of the cogs are in touch with each other, had a great impact on precision. Low ratio would lead to sway and a much less smooth movement in the arm. This was resolved using slide-able engine mounts for the Dynamixel AX-12A servos so the gears could first be pushed in place before tightening the screws holding the mount.

Even though the coordinates of each chessboard square was finely calibrated, it was discovered that the pin on the chess pieces would attach to the electromagnet a little bit different every time. This led to the placement of chess pieces would get worse for every additional move. This was, however, quite easily resolved using a plastic cone at the tip of the electromagnet. The cone would help guide the chess piece toward the center of the magnet, resulting in consistent pick up and drop off.

To increase the speed, or rather decrease the time taken, of a move at no cost in precision, two applications proved to be especially effective.

First, increasing the Dynamixel AX-12A rotation speed by 100% when it was not currently moving a chess piece. This is important since if the speed was increased too high when a chess piece was being lifted, the electromagnet would loose its grip and the piece would drop. If the speed was increased by more than 100%, the torque would be too high, leading to the gears slipping, displacing the arm and lowering precision significantly.

Second, changing the cogwheel of the RC servo to a larger one. Since the RC servo is simply used to raising or lowering the electromagnet, it did not matter as much to have precise movement. A larger cogwheel leads to a higher linear speed in the gear rack and thus decreasing its travel time.

### <span id="page-29-0"></span>**5.2 Conclusion**

The research questions were answered and the project can be considered successful. The robot was able to recognize a move and physically execute it, however, there are room for improvement.

The points brought up in the discussion would lead to a much faster and precise movement, if resolved. Also, it was found that increasing the surface area of the pins located at the top of each chess piece reduced sway of the piece and risk of dropping due to heavy load.

### <span id="page-29-1"></span>**5.3 Future Work**

A possible addition to the robot could be a LED display which would be used to show the user what the robot is doing at that very moment, whether it's listening for a move, calculating a move or executing a move. The display could also be used as a menu if one would like to change the difficulty of the chess engine or maybe change mode to two humans playing against each other.

Another addition could be a speaker which would be used for multiple purposes such as telling the current location of a chess piece, the move the robot is currently doing or any other information the player would be interested in. This would be particularly useful if designing the robot for people with eye disorders.

# **Bibliography**

- <span id="page-30-0"></span>[1] P. Hitlin, L. Rainie, N. Hatley, A. Smith, P. van Kessel, B. Broderick, M. Duggan, A. Perrin, M. Porteus, S. Greenwood, D. Page, and O. O'Hea. (2016). *Research in the crowdsourcing age, a case study, 1. what is mechanical turk?*, Available at: [https://www.pewresearch.org/internet/2016/07/11/what](https://www.pewresearch.org/internet/2016/07/11/what-is-mechanical-turk/)[is-mechanical-turk/](https://www.pewresearch.org/internet/2016/07/11/what-is-mechanical-turk/) [Accessed 01/20/2021].
- <span id="page-30-4"></span>[2] J. Ericson and A. Westermark. (2020). *Checkmate, Remote arduino powered chess*, [Degree Project in Technology, First Cycle,](https://www.diva-portal.org/smash/get/diva2:1462109/FULLTEXT01.pdf) Available at: https:// www.diva- portal.org/smash/get/diva2: [1462109/FULLTEXT01.pdf](https://www.diva-portal.org/smash/get/diva2:1462109/FULLTEXT01.pdf) [Accessed 01/21/2021].
- <span id="page-30-6"></span><span id="page-30-5"></span>[3] F. Baldhagen and A. Hedström. (2020). *Chess playing robot, Robotic arm capable of playing chess*, Degree Project in Technology, First Cycle, Available at: [https://www.diva-](https://www.diva-portal.org/smash/get/diva2:1462118/FULLTEXT01.pdf) [portal.org/smash/get/diva2:1462118/](https://www.diva-portal.org/smash/get/diva2:1462118/FULLTEXT01.pdf) FULLTEXT01.pdf  $[Accessed 01/21/2021]$ .
- <span id="page-30-3"></span>[4] S. Nicolet, U. Corzo, S. Kiminki, nodchip, and J. VandeVondele. (2021). *Stockfish/readme.md, Overview*, Available at: [https://github.com/official](https://github.com/official-stockfish/Stockfish/blob/master/README.md)[stockfish/Stockfish/blob/master/README.md](https://github.com/official-stockfish/Stockfish/blob/master/README.md) [Accessed 02/20/2021].
- <span id="page-30-7"></span>[5] *Acumen*, Available at: [http://www.acumen-](http://www.acumen-language.org/) language.org/ [Accessed 03/24/2021].
- <span id="page-30-8"></span>[6] *Scara robots, The right choice for your application*, Available at: [https:](https://www.fanuc.eu/de/en/robots/robot-filter-page/scara-series/selection-support) // [www.fanuc.eu/de/en/robots/robot -](https://www.fanuc.eu/de/en/robots/robot-filter-page/scara-series/selection-support) filter - page/scara - series/ [selection-support](https://www.fanuc.eu/de/en/robots/robot-filter-page/scara-series/selection-support) [Accessed 01/28/2021].
- <span id="page-30-1"></span>[7] *Raspberry pi, Faqs*, Available at: https : / / www . [raspberrypi](https://www.raspberrypi.org/documentation/faqs/) . org / [documentation/faqs/](https://www.raspberrypi.org/documentation/faqs/) [Accessed 01/30/2021].
- <span id="page-30-2"></span>[8] *Trossen robotics, Arbotix-m robocontroller*, Available at: [https://www.](https://www.trossenrobotics.com/p/arbotix-robot-controller.aspx) [trossenrobotics](https://www.trossenrobotics.com/p/arbotix-robot-controller.aspx) . com / p / arbotix - robot - controller . aspx [Accessed 01/30/2021].
- <span id="page-30-9"></span>[9] *Raspberry pi 4 computer model b 4gb, Product details*, Available at: [https:](https://www.seeedstudio.com/Raspberry-Pi-4-Computer-Model-B-4GB-p-4077.html) // [www.seeedstudio.com/Raspberry-Pi-4-Computer-Model-B-4GB](https://www.seeedstudio.com/Raspberry-Pi-4-Computer-Model-B-4GB-p-4077.html)p[-4077.html](https://www.seeedstudio.com/Raspberry-Pi-4-Computer-Model-B-4GB-p-4077.html) [Accessed 04/20/2021].
- <span id="page-30-10"></span>[10] D. Sawicz. (). *Hobby servo, Fundamentals*, Available at: [http://www.princeton](http://www.princeton.edu/~mae412/TEXT/NTRAK2002/292-302.pdf). [edu/˜mae412/TEXT/NTRAK2002/292-302.pdf](http://www.princeton.edu/~mae412/TEXT/NTRAK2002/292-302.pdf) [Accessed 02/12/2021].
- [11] *Robotis, Dynamixel ax-12a*, Available at: https : / / www . [robotis](https://www.robotis.us/dynamixel-ax-12a/) . us / [dynamixel-ax-12a/](https://www.robotis.us/dynamixel-ax-12a/)  $[Accessed 02/102/2021]$ .
- <span id="page-31-0"></span>[12] *Trossen robotics, Dynamixel ax-12a robot actuator*, Available at: [https:](https://www.trossenrobotics.com/dynamixel-ax-12-robot-actuator.aspx) [//www.trossenrobotics.com/dynamixel-ax-12-robot-actuator.aspx](https://www.trossenrobotics.com/dynamixel-ax-12-robot-actuator.aspx) [Accessed 04/20/2021].
- <span id="page-31-5"></span>[13] R. Nave. *Hyperphysics, Electromagnet*, Available at: [http://hyperphysics.](http://hyperphysics.phy-astr.gsu.edu/hbase/magnetic/elemag.html) phy[astr.gsu.edu/hbase/magnetic/elemag.html](http://hyperphysics.phy-astr.gsu.edu/hbase/magnetic/elemag.html) [Accessed 02/13/2021].
- <span id="page-31-6"></span>[14] *Ftdi chip, Ttl-232r-5v*, Available at: [https://ftdichip.com/products/](https://ftdichip.com/products/ttl-232r-5v/) [ttl-232r-5v/](https://ftdichip.com/products/ttl-232r-5v/) [Accessed 02/13/2021].
- <span id="page-31-1"></span>[15] kh86. (2011). *Cytron technologies, How rc servo works?*, Available at: [https:](https://tutorial.cytron.io/2011/09/19/how-rc-servo-works/) [//tutorial.cytron.io/2011/09/19/how -](https://tutorial.cytron.io/2011/09/19/how-rc-servo-works/) rc - servo - works/ [Accessed 03/15/2021].
- <span id="page-31-2"></span>[16] (2020). *Engineers garage, Controlling servo motor with stm32f103 microcontroller using stm32cubemx code configurator by stmicroelectronics and keil uvision 5 ide for cortex m1 series microcontrollers*, Available at: [https://](https://www.engineersgarage.com/electronic-projects/interfacing-servo-motor-with-stm32/) [www.engineersgarage.com/electronic-projects/interfacing-servo](https://www.engineersgarage.com/electronic-projects/interfacing-servo-motor-with-stm32/)[motor-with-stm32/](https://www.engineersgarage.com/electronic-projects/interfacing-servo-motor-with-stm32/) [Accessed 03/15/2021].
- <span id="page-31-7"></span>[17] *Python, What is python? executive summary*, Available at: [https://www.](https://www.python.org/doc/essays/blurb/) [python.org/doc/essays/blurb/](https://www.python.org/doc/essays/blurb/) [Accessed 02/10/2021].
- <span id="page-31-8"></span>[18] *Arbotix robocontroller, Pypose introduction*, Available at: [http://vanadiuml](http://vanadiumlabs.github.io/pypose/)abs. [github.io/pypose/](http://vanadiumlabs.github.io/pypose/) [Accessed 02/20/2021].
- <span id="page-31-3"></span>[19] *Fritzing, Electronics made easy*, Available at: <https://fritzing.org/> [Accessed 04/25/2021].
- <span id="page-31-4"></span>[20] *Creatly, Your visual workspace*, Available at: https : / / [creately](https://creately.com) . com [Accessed 04/25/2021].

<span id="page-32-0"></span>Appendix A

PiChess State Diagram

#### APPENDIX A. PICHESS STATE DIAGRAM

<span id="page-33-0"></span>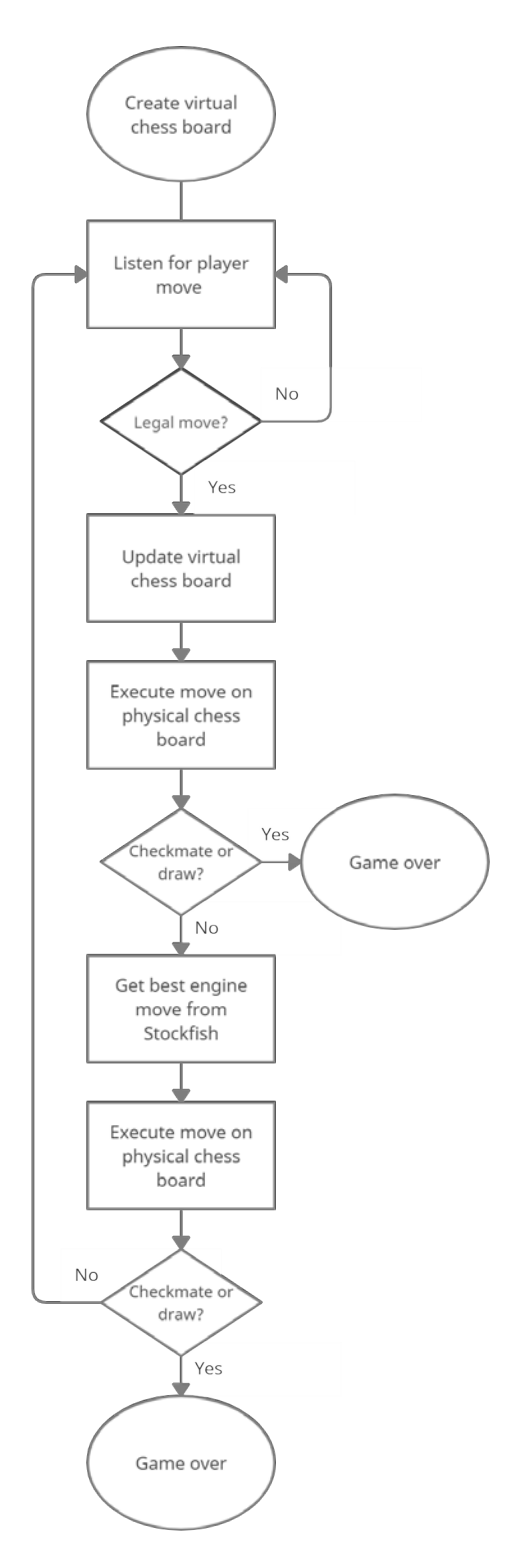

Figure A.1: State diagram of PiChess, made using Creatly [\[20\]](#page-31-4).

<span id="page-34-0"></span>Appendix B

Python Code

```
1 # Voice controlled robotic chess player
 # R'o'ststyrd robotisk schackspelare
2
 3 \# Datum : 2021 - 05 - 09
 4 # Written by : Axel Sernelin and Oscar de Brito Lingman
 # Examinator : Nihad Subasic
5
 # TRITA-ITM-EX 2021:51
6
 # Kurskod : MF133X
7
 9 # Bachelor's Thesis in Mechatronics at KTH
################# Main File #################
11
13 from stockfish_engine import StockfishEngine
14 from speech_engine import SpeechEngine
15 from movement_engine import MovementEngine
16 from arm_movement import ArmMovement
17 import chess
20 board = chess.Board()
21 stockfish = StockfishEngine()
22 \mid \text{mic} = \text{SpeechEngineering}()movement = MovementEngine()
23
24 arm = ArmMovement()
26 \mid f = open("last\_position.txt", "w") # saves the last position in case of a crash
27 arm. is moving()# needs to call this function for the arms to be able to set speed
28 move = None
29 run = True
while run:
30
        while move is None: # looks for a legal move until found
          [piece, square] = mic.get_square_and_piece() # gets the piece and square from
   microphone
          if piece and square is not None: # if both were found it tests if there is a 
   legal move with those two conditions
              move = stockfish.get_player_move(board, piece, chess.WHITE, square)
        movement.execute_move(move, board) # executes the move with robot arm when a 
   legal one is found
        board.push(move) # updates the virtual board
       f.write(board.fen()) # writes last position to file
       # print(board) if you wanna se the board in the console
       move = stockfish.get_best_engine_move(board) # gets stockfish response move
       movement.execute_move(move, board) # executes the move with robot arm
       board.push(move) # updates virtual board
       f.write(board.fen()) # writes last position to file
       # print(board)
       move = None # resets move to None
       if board.is_game_over() # if game is over, the program shuts off
          run = False
f.close()
478
10
12
18
19
25
31
32
33
34
35
36
37
38
39
4041
4243
44
45
46
```

```
1 # Voice controlled robotic chess player
 # R'o'ststyrd robotisk schackspelare
2
 3 \# Datum : 2021 - 05 - 09
 4 # Written by : Axel Sernelin and Oscar de Brito Lingman
 # Examinator : Nihad Subasic
5
 # TRITA-ITM-EX 2021:51
6
 # Kurskod : MF133X
7
 9 # Bachelor's Thesis in Mechatronics at KTH
11 from driver import Driver
from ax12 import * 
12
14 servo1 = 1 # id for dynamixel servos
15 servo_2 = 216 servos = [servo_2, servo_1]
17 default_speed = [50, 50]def _register_bytes_to_value(register_bytes): # takes the bytes given from dynamixel 
19
   and returns it as a value
        return register_bytes[0] + (register_bytes[1]<<8)
22 class ArmMovement: # handles movement of the dynamixel servos which controls the arm
        def __init__(self, port="/dev/ttyUSB0"): 
           self.coordinates_dict = {"a8" : [790, 570], "b8" : [735, 635], 
                                     "a7" : [760, 530], "b7" : [705, 595], 
                                     "a6" : [745, 480], "b6" : [685, 545], 
                                     "a5" : [740, 420], "b5" : [665, 485], 
                                     "a4" : [735, 355], "b4" : [665, 425], 
                                     "a3" : [750, 270], "b3" : [680, 340], 
                                     "a2" : [765, 175], "b2" : [700, 250], 
                                     "a1" : [800, 55], "b1" : [715, 155], 
                                     "c8" : [680, 705], "d8" : [610, 765],
                                     "c7" : [645, 660], "d7" : [570, 720],
                                     "c6" : [620, 605], "d6" : [550, 665],
                                     "c5" : [610, 550], "d5" : [540, 600],
                                     "c4" : [610, 480], "d4" : [540, 535],
                                     "c3" : [620, 400], "d3" : [550, 450],
                                     "c2" : [635, 315], "d2" : [570, 370],
                                     "c1" : [665, 210], "d1" : [600, 270],
                                     "e8" : [535, 825], "f8" : [440, 880],
                                     "e7" : [495, 775], "f7" : [410, 815],
                                     "e6" : [475, 715], "f6" : [395, 755],
                                     "e5" : [470, 650], "f5" : [400, 685],
                                     "e4" : [475, 575], "f4" : [405, 610],
                                     "e3" : [485, 500], "f3" : [425, 530],
                                     "e2" : [505, 415], "f2" : [450, 445],
                                     "e1" : [540, 315], "f1" : [480, 345],
                                     "g8" : [330, 920], "h8" : [200, 945], 
                                     "g7" : [310, 850], "h7" : [205, 875],
                                     "g6" : [305, 790], "h6" : [215, 805],
                                     "g5" : [315, 715], "h5" : [240, 730],
                                     "g4" : [335, 640], "h4" : [270, 655],
                                     "g3" : [360, 555], "h3" : [300, 575],
                                     "g2" : [390, 470], "h2" : [330, 490],
                                     "g1" : [425, 370], "h1" : [375, 390]
                                     } # stores all the servo motor values for each 
   individual chess board square
 8
10
13
18
2021
23
24
25
26
27
28
2930
31
32
33
34
35
36
37
38
39
4041
4243
\Delta\Delta45
46
47
48
49
50
51
52
53
54
55
56
57
```

```
self.driver = Driver(port=port) # opens up the driver on the given usb port 
   via the FTDI cable. Uses serial communication
       def get_coordinate(self, square): # returns the servo motor values of a given
   square
           return(self.coordinates_dict.get(square, None)) # returns None if invalid 
   square
        def move_to_square(self, square, speed): # moves the arm to a given square
           self.move(self.get_coordinate(square), speed)
        def home_position(self):
           speed = [100, 100] # moves the arm to the home position
           self.move([80, 680], speed)
        def drop_position(self): # moves the arm to the drop piece position
           self.move([900, 150], default_speed)
        def startup_calibrate(self): # turns the motors to its end position for 
   calibration use
           self.move([0, 1023], default_speed)
        def current_position(self): # returns both servos positions
           return self._values_for_register(P_PRESENT_POSITION_L) # register id from 
   ax12
        def _values_for_register(self, register): # returns two values given what 
   register id you request
          return [_register_bytes_to_value(self.driver.getReg(index, register, 2)) for
   index in servos]
        def _is_moving(self): # returns True if any of the servos is moving, else False
           return any([self.driver.getReg(index, P_MOVING, 1) == 1 for index in servos])
        def set_speed(self, speed): # sets the moving speed of both servos
           for i in servos:
               self.driver.setReg(i, P_GOAL_SPEED_L, [speed[i%2]%256, speed[i%2]>>8])
       def move(self, goal position, speed): # moves the servos to a given position with
   a default speed
           self.set_speed(speed)
           for i in servos:
               self.driver.setReg(i, P_GOAL_POSITION_L, [goal_position[i%2]%256,
   goal position[i%2]>>8])
58
59
60
61
62
63
64
65
66
67
68
69
70
71
72
73
74
75
76
77
78
79
80
81
82
83
84
85
86
87
88
89
90
91
92
93
```

```
1 # Voice controlled robotic chess player
 # R'o'ststyrd robotisk schackspelare
2
 3 \# Datum : 2021 - 05 - 09
 4 # Written by : Axel Sernelin and Oscar de Brito Lingman
 # Examinator : Nihad Subasic
5
 # TRITA-ITM-EX 2021:51
6
 # Kurskod : MF133X
7
 9 # Bachelor's Thesis in Mechatronics at KTH
11 import RPi.GPIO as GPIO
12 from time import sleep
13 import chess
15 electromagnet_pin = 21 # GPIO pin id's
16 servo_pin = 17
17 sensor_pin = 4
19 \text{pieces} = \{'p': 2.6,
             'r': 2.7,
             'n': 2.4,
             'b': 2.2,
             'k': 1.9,
             'q': 2
             } # corresponds to the height of the piece (seconds)
class Gripper(object): # handles movement of the gripper
28
        def __init__(self): 
           GPIO.setmode(GPIO.BCM) # uses Broadcom SOC channel pin numbering, use 
   GPIO.BOARD for "normal numbering"
           GPIO.setwarnings(False) # disables consol warning messages
           GPIO.setup(servo_pin, GPIO.OUT) # sets pins to outputs
           GPIO.setup(electromagnet_pin, GPIO.OUT)
           GPIO.setup(sensor_pin, GPIO.IN) # sets sensor pin as input
        def move_down(self, t): # moves the gripper down for t seconds
           pwm = GPIO.PWM(servo_pin, 50) # 50 Hz
           pwm.start(0) # starts pwm signal
           pwm.ChangeDutyCycle(1.5) # down motion
           sleep(t) # waits for t seconds
           pwm.ChangeDutyCycle(0) # stops servo
           pwm.stop() # stops pwm signal
        def move_up(self): # moves the gripper up until the sensor at pin 4 is HIGH 
           pwm = GPIO.PWM(servo_pin, 50) # 50 Hz
           pwm.start(0) # starts pwm signal
           pwm.ChangeDutyCycle(12.5) # up motion
           while GPIO.input(sensor_pin) == GPIO.LOW: # waits for signal 
               # print("Waiting for sensor...")
               pass
           pwm.ChangeDutyCycle(0) # stops servo
           pwm.stop() # stops pwm signal
        def electromagnet(self, on): # turns on/off magnet
           output = GPIO.HIGH if on else GPIO.LOW # if true then high otherwise low.
   Controls the solid state relay which is wired up to the electromagnet
           GPIO.output(electromagnet_pin, output) 
        def pickup(self, piece): # picks up a piece
 8
10
14
18
2021
22
23
24
25
26
27
2930
31
32
33
34
35
36
37
38
39
4041
42
43
\Delta\Delta45
46
47
48
49
50
51
52
53
54
55
56
57
58
```

```
t = pieces[piece] # gets the height of the piece to pickup (seconds)
           self.move_down(t) # moves down
           sleep(0.2)
           self.electromagnet(True) # turns on the electromagnet
           sleep(0.2)
           self.move_up() # moves all the way up
        def dropoff(self, piece): # drops off a piece
           t = pieces[piece] # gets the height of the piece to pickup (seconds)
           self.move_down(t) # moves down
           sleep(0.2)self.electromagnet(False) # turns off the electromagnet
           sleep(0.2)
           self.move_up() # moves all the way up
        def discard_piece(self): # discards a captured piece
           self.move_down(0.5) # moves down for 0.5s
           sleep(0.2)
           self.electromagnet(False) # turns off electromagnet
           self.move_up() # moves all the way up
        def go_to_idle(self): # puts the gripper at a distance closer to the pieces to 
   save time
           move_down(1) # moves down for x seconds
        def cleanup(self): # clears the gpio pins
           GPIO.cleanup()
59
60
61
62
63
64
65
66
67
68
69
70
71
72
73
74
75
76
77
78
79
80
81
82
83
84
```

```
# Voice controlled robotic chess player
1
 # R'o'ststyrd robotisk schackspelare
2
 # Datum : 2021 - 05 - 09
3
 4 # Written by : Axel Sernelin and Oscar de Brito Lingman
 # Examinator : Nihad Subasic
5
 # TRITA-ITM-EX 2021:51
6
 # Kurskod : MF133X
7
 9 # Bachelor's Thesis in Mechatronics at KTH
11 from arm_movement import ArmMovement
12 from gripper import Gripper
13 import chess
15 default_speed = [40, 40] # slow speed16 fast_speed = [80, 80] # fast speed18 class MovementEngine: # handles logic to decide how the arm should move given a move
       def __init (self):
           self.gripper = Gripper()
           self.arm = ArmMovement()
       def convert to square(self, square): # converts a square string to a chess.SQUARE
   integer
           file = ord(square[0]) - 97 # converts the file string to the corresponing
   file id
           rank = ord(square[1]) - 49 # converts the rank string to the corresponing
   rank id
           return chess.square(file,rank) # returns the chess square id given the file 
   and rank
       def piece_at(self, square, board): # returns the current piece at a given square
   in a given board position
           piece = board.piece_at(self.convert_to_square(square)) # gets the chess.PIECE 
   on given square
           if piece is not None:
               return str(piece).lower() # returns as a lowercase string if not None
           else:
               return None # returns None if piece is None
        def capture(self, move, board): # handles the movement if the chess move is a 
   capture
           goal_square = move[-2:] # gets the square where the captured piece is
           piece = self.piece_at(goal_square, board) # gets the piece which is captured
           self.arm.move_to_square(goal_square, fast_speed) # moves to the captured 
   piece
           while self.arm._is_moving(): # waits until its at its destination # print("Moving to: " + goal_square)
               # print("Moving to: '
               pass
           self.gripper.pickup(piece) # picks up the captured piece
           self.arm.drop position() # moves the arm to the discard piece position
           while self.arm._is_moving(): # waits until its at its destination
               # print("Moving to drop position...")
               pass
           self.gripper.discard_piece() # gripper drops piece
           self.make_move(move, board) # after piece is discarded it makes a normal 
   move.
           pass
 8
10
14
17
19
20
21
2223
24
2526
27
28
2930
31
32
33
34
35
36
37
38
39
40
41
42
43
\DeltaA
45
46
47
48
49
50
```

```
def make move(self, move, board): # handles the movement if the chess move is a
   normal move
            start_square = move[:2] # gets the square where the piece is
            goal square = move[-2:] # gets the square where the piece is going to
            piece = self.piece_at(start_square, board) # gets the piece which is to be 
   moved
            self.arm.move to square(start square, fast speed) # moves the arm to the
   piece
            while self.arm._is_moving(): # waits until its at its destination
                # print("Moving to: " + start_square)
                pass
            self.gripper.pickup(piece) # gripper picks up the piece
            self.arm.move_to_square(goal_square, default_speed) # arm moves to the square 
   where it is to be placed
            while self.arm._is_moving(): # waits until its at its destination
                # print("Moving to: " + goal_square)
                pass
            self.gripper.dropoff(piece) # gripper drops off the piece 
            self.arm.home_position() # moves back to home position
         def castle(self, move, board):
            move_string = str(move) # converts move to a string
            if board.is_kingside_castling(move): 
                if board.turn: # if its white and kingside castle
                    self.make_move(move_string, board) # makes the king move
                    rook move = "h1f1"self.make_move(rook_move, board) # makes the rook move
                else: # if its black and kingside castle
                    self.make_move(move_string, board) # makes the king move
                    rook_move = "h8f8"
                    self.make_move(rook_move, board) # makes the rook move
            elif board.is_queenside_castling(move):
                if board.turn: # if its white and queenside castle
                    self.make_move(move_string, board) # makes the king move
                    rook_move = "a1d1"
                    self.make move(rook move, board) # makes the rook move
                else: # if its black and queenside castle
                    self.make move(move string, board) # makes the king move
                    rook_move = "a8d8"
                    self.make_move(rook_move, board) # makes the roob move
        def is capture(self, move, board): # checks if the chess move is a capture or not
            goal square = move[-2:] # gets the destination square of the move
            return True if self.piece_at(goal_square, board) is not None else False #if 
    the square where the piece is to be placed is not empty, it is a capture
        def execute move(self, move, board): # decides what type of move it is and then
   executes it
            move_string = str(move) # converts move to a string
            if board.is_castling(move): # if castle 
                self.castle(move, board)
            elif self.is_capture(move_string, board): # if capture
                self.capture(move string, board)
            else:
                self.make move(move string, board) #else normal move
51
52
53
54
55
56
57
58
59
60
61
62
63
64
65
66
67
68
69
 70
 71
 72
 73
 74
 75
 76
 77
 78
 79
80
81
82
83
84
85
86
87
88
89
90
91
92
93
94
95
96
97
98
9<sup>9</sup>
100
```

```
1 # Voice controlled robotic chess player
 # R'o'ststyrd robotisk schackspelare
2
 3 \# Datum : 2021 - 05 - 09
 4 # Written by : Axel Sernelin and Oscar de Brito Lingman
 # Examinator : Nihad Subasic
5
 # TRITA-ITM-EX 2021:51
6
 # Kurskod : MF133X
7
 9 # Bachelor's Thesis in Mechatronics at KTH
11 from chess import uci
   squares = ['a1', 'b1', 'c1', 'd1', 'e1', 'f1', 'g1', 'h1',
               'a2', 'b2', 'c2', 'd2', 'e2', 'f2', 'g2', 'h2',
               'a3', 'b3', 'c3', 'd3', 'e3', 'f3', 'g3', 'h3',
               'a4', 'b4', 'c4', 'd4', 'e4', 'f4', 'g4', 'h4',
               'a5', 'b5', 'c5', 'd5', 'e5', 'f5', 'g5', 'h5',
               'a6', 'b6', 'c6', 'd6', 'e6', 'f6', 'g6', 'h6',
               'a7', 'b7', 'c7', 'd7', 'e7', 'f7', 'g7', 'h7',
               'a8', 'b8', 'c8', 'd8', 'e8', 'f8', 'g8', 'h8'] # list which stores all 
   squares
22 class StockfishEngine(object): #handles chess moves and positions
       def __init__(self):
           self._engine = uci.popen_engine('stockfish') #opens up an instance of the 
  stockfish engine
          self._engine.uci()
      def get best engine move(self, board): # gets stockfish engine's best move given
   the current position
           self. engine.position(board) # feeds the board to stockfish
           result = self._engine.go(movetime=1000) # lets stockfish calculate all the 
  possible lines for 1000ms
          return result.bestmove # returns the best move in the current position
       def get_current_piece(self, board, square): # returns what piece is at requested 
   square and converts it to a lowercase lette.
           return str(board.piece_at(square)).lower()
      def try legal move(self, board, suggested move): # returns the move if its legal,
   otherwise returns None
          legal_moves_dict = {str(move) : move for move in board.legal_moves } #
   creates a dictionary with moves in a string format as key and chess moves as item
           move = legal_moves_dict.get(suggested_move, None) # returns None if non legal
  move
           return move # retuns the move
        def square_name(self, square): # given a squares id (0-63, integer), it returns 
  the name of the square as a string
          return squares[square]
        def get_pieces(self, board, piece_type, piece_color): # gets all pieces and their 
  positions on the board and returns a list
           return [square for square in board.pieces(piece_type, piece_color)]
       def get_player_move(self, board, piece_type, piece_color, destination_square): # 
   takes a piecetype and a destination and returns the legal move which it can do
           moves = []pieces_on_board = self.get_pieces(board, piece_type, piece_color) # gets the 
  pieces of the given types positions on the board
 8
10
12
13
14
15
16
17
18
19
20
21
23
24
25262728
2930
31
32
33
3435
36
37
38
39
40
41
42
43
\Delta\Delta45
46
47
48
```
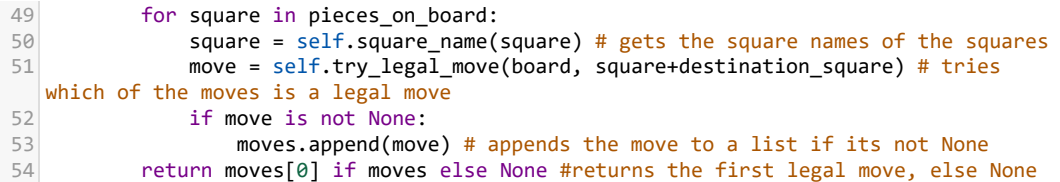

```
# Voice controlled robotic chess player
1
  # R'o'ststyrd robotisk schackspelare
2
  # Datum : 2021 - 05 - 09
3
  4 # Written by : Axel Sernelin and Oscar de Brito Lingman
  # Examinator : Nihad Subasic
5
  # TRITA-ITM-EX 2021:51
6
  # Kurskod : MF133X
7
  9 # Bachelor's Thesis in Mechatronics at KTH
11 import speech_recognition as sr
12 import chess
13 import re # regular expression package
15 pieces\_dict = \{"knight" : chess.KNIGHT,<br>"knights" : chess.KNIGHT,
                                     : chess.KNIGHT,
                       "nights" : chess.KNIGHT,
                       "night" : chess.KNIGHT,
                       "nite" : chess.KNIGHT,<br>"light" : chess.KNIGHT,
                        "light" : chess.KNIGHT,<br>"wright" : chess.KNIGHT,
                       "wright" : chess.KNIGHT,
                       "height" : chess.KNIGHT,
                       "fight" : chess.KNIGHT,
                        "sight" : chess.KNIGHT,
                       "site" : chess.KNIGHT,
                       "horse" : chess.KNIGHT,
                       "whores" : chess.KNIGHT,
                       "9th" : chess.KNIGHT,<br>"nike" : chess.KNIGHT,
                       "nike" : chess.KNIGHT,
                                     : chess.KNIGHT,
                       "pawn" : chess.PAWN,<br>"pan" : chess.PAWN,
                                     : chess.PAWN.
                       "vaughn" : chess.PAWN,
                        "paw" : chess.PAWN,<br>"prawn" : chess.PAWN,
                       "prawn" : chess.PAWN,
                       "lawn" : chess.PAWN,<br>"dawn" : chess.PAWN.
                        "dawn" : chess.PAWN,<br>"shaun" : chess.PAWN,
                       "shaun" : chess.PAWN,<br>"spawn" : chess.PAWN,
                       "spawn" : chess.PAWN,<br>"yawn" : chess.PAWN,
                       "yawn" : chess.PAWN,<br>"pawns" : chess.PAWN,
                                     : chess.PAWN,
                       "poem" : chess.PAWN,
                                     : chess.PAWN,
                       "on" : chess.PAWN,
                       "queen" : chess.QUEEN,
                       "wien" : chess.QUEEN,<br>"queens" : chess.QUEEN,
                                     : chess.QUEEN,
                       "rook" : chess.ROOK,<br>"rooks" : chess.ROOK,
                       "rooks" : chess.ROOK,<br>"route" : chess.ROOK,
                                     : chess.ROOK,
                       "rock" : chess.ROOK,
                       "roof" : chess.ROOK,
                        "brook" : chess.ROOK,
                       "brooke" : chess.ROOK,<br>"crook" : chess.ROOK,
                                     : chess.ROOK,
 8
10
14
16
17
18
19
20
21
22
23
24
25
26
27
28
29
30
31
32
33
34
35
36
37
38
39
40
41
42
43
44
45
46
47
48
49
50
51
5253
54
55
56
57
58
59
60
```

```
"king" : chess.KING,
                                : chess.KING,
                    "kong" : chess.KING,<br>"kill" : chess.KING,
                     "kill" : chess.KING,<br>"cling" : chess.KING,
                                : chess.KING,
                     "kin" : chess.KING,
                    "bishop" : chess.BISHOP,
                                : chess.BISHOP,
                    "shop" : chess.BISHOP,
                    "chop" : chess.BISHOP,
                                : chess.BISHOP
                    } #dictionary with similair sounding words
    class SpeechEngine: #handles voice input and identifying the player move
         def __init__(self):
            self.r = sr.Recognizer()
            self.m = sr.Microphone()
        def listen for move(self):
            text_string = None
            with self.m as source: self.r.adjust_for_ambient_noise(source) # adjusts for
    ambient noise
            print("Listening...")
            with self.m as source: audio = self.r.listen(source) 
            print("Got it! Analyzing move...")
            try:
                value = self.r.recognize google(audio) # recognizes speech using Google
    Speech Recognition
                if str is bytes: # special handling to correctly print unicode 
    characters to standard output
                    text_string = format(value).encode("utf-8")
                else:
                    text_string = format(value)
            except sr.UnknownValueError: # error handling
                print("Oops! Didn't catch that move, try again")
            except sr.RequestError as e:
                print("Uh oh! Couldn't request results from Google Speech Recognition 
    service; {0}".format(e))
            return(text_string.lower() if text_string else None) # returns a lowercase 
    string if its not None
        def piece finder(self, text string): # gets the chess piece from the recorded
    text string
            string_split = text_string.split() # splits the string into a list
            for word in string split: # for each word in the string it checks if its in
    the dictionary
                piece = pieces_dict.get(word, None)
                if piece is not None: # if theres a match, it returns the piece
                    return piece
         def square_finder(self, text_string): # gets the square where the piece is to 
    move to
            square = re.search(r'[a-h]+[1-8]', text string) # re expression to find a
    coordinate in the string
            if square is not None:
                return square.group() # returns the square if its found
            else:
                return None
 61
 62
 63
 64
 65
 66
 67
 68
 69
 70
 71
 72
 73
 74
 75
 76
 77
 78
 79
 80
 81
 82
 83
 84
 85
 86
 87
 88
 89
 90
 91
 92
 93
 94
 95
 96
 97
 98
 QQ100
101
102
103
104
105
106
107
108
109
110
111
```
# <span id="page-46-0"></span>Appendix C

# Acumen

<span id="page-46-1"></span>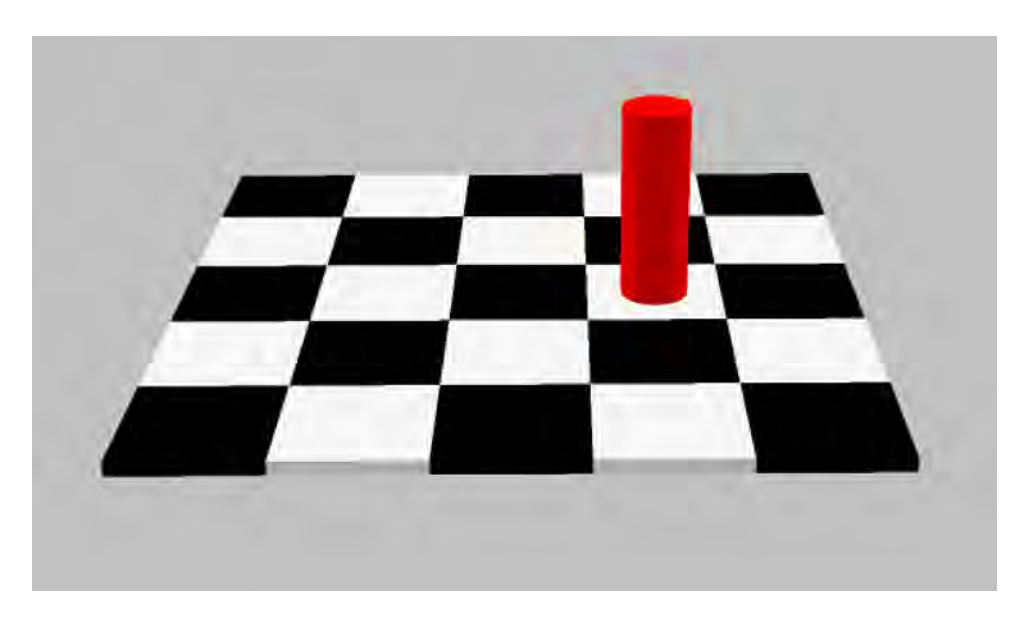

Figure C.1: Simulation of lifting movement, made using Acumen [\[5\]](#page-30-3).

The following pages include the simulation code which was used in Acumen [\[5\]](#page-30-3).

```
//Acumen simulation av hur en schackpjäs rör sig i vår robot
1
 //Skapad av Axel Sernelin och Oscar de Brito Lingman
2
 //ME133X Grupp 33
3
 //Vi vet inte hur man ska få ett object att rotera kring en fix punkt så vi kunde
4
 inte göra robotarmarna.
 model Main(simulator) = 
5
 6| initially
 7|c1 = create Cyl((0,0,0)), //skapar upp cylindern
 8|c2 = create Chess(), //skapar upp brädet
 x1=0, x1'=0, //sätter start position och hastigheter för de olika riktningarna
9
   y1=0, y1'=0,
   z1=2.75, z1'=0
always
12
   if x1<3 //när x1 positionen så stannar den
   then x1' = 1else
15
16 \times 1' = 0,
if x1>=3 && y1 < 2 //när x1 positionen är uppnådd så startar y1 och kör tills y1 är i
17
  position 2
18 then y1' = 1else
19
20 \, \text{y1}' = 0,
21 if x1>=3 && y1 >= 2 && z1 > 0.75 //när x1 och y2 är i rätt position startar z1
 hastigheten tills z1 positionen är på 0.75
22 then z1' = -1else
23
24 \, | \, z1' = 0,25|c1.pos = (x1,y1,z1) //sätter cylinderns position
26 \text{ model } Cyl(pos) =27 initially
28 -3D = (), -Plot=()
always
29
30 -3D = (Cylinder center = pos + (0,0,0) //skapar cylinder med olika attribut och
  position pos som justeras från huvudprogrammet
31 color = red
32 length = 1.5
33 radius = 0.2534 rotation = (pi/2, \theta, \theta))
35
36 \text{ model } Chess() =
37 initially
38 \, \text{J} = (
39|(Box center = (0,0,0) //skapar rutor som på ett schackbräde, ett block per ruta.
40 color = black
41 length = 1
42 width = 1
43 height = 0.1)
44
(Box center = (1,0,0)
45
46 color = white
length = 1
47
48 width = 1
49 height = 0.1)
50
51 (Box center = (2,0,0)52 color = black
53 length = 154 width = 1
55 height = 0.1)
5610
11
13
14
```

```
57 (Box center = (3, 0, 0)58 \text{ color} = \text{white}length = 1
59
 60 width = 1
 61 height = 0.1
 )
62
 63 (Box center = (4, 0, 0)64 color = black
 65 length = 1
 66 width = 1
 67 height = 0.1
 )
68
 69 (Box center = (0,1,0)70 color = white
 length = 1
71
 72 width = 1
 73 height = 0.1)
74
 75 (Box center = (0, 2, 0)76 \text{ color} = \text{black}length = 1
77
 width = 1
78
 79 height = 0.1)
80
 81 (Box center = (0, 3, 0))82 color = white
 length = 1
83
 width = 1
84
 85 height = 0.1
 )
86
 87 (Box center = (0, 4, 0)88 \text{ color} = \text{black}length = 1
89
 width = 1
90
 91 height = 0.1
 )
92
 93 (Box center = (1,1,0)94 color = black
 length = 1
95
 96 width = 1
 97 height = 0.1
 )
98
 (Box center = (1,2,0)
99
100 color = white
length = 1
101
102 width = 1
103 height = 0.1)
104
(Box center = (1,3,0)
105
106 \text{ color} = \text{black}107 length = 1
108 width = 1
109 height = 0.1)
110
111 (Box center = (1,4,0)112 color = white
113 length = 1114 width = 1115 height = 0.1)
116
```

```
117 (Box center = (2,1,0)118 \cdot \text{color} = \text{white}119 length = 1120 width = 1
121 height = 0.1)
122
123 (Box center = (2,2,0)124 \text{color} = \text{black}125 length = 1126 width = 1127 height = 0.1)
128
129 (Box center = (2,3,0)130 color = white
131 length = 1
132 width = 1133 height = 0.1)
134
135 (Box center = (2,4,0)136|color = black137 length = 1138 width = 1139 height = 0.1)
140
141 (Box center = (3,1,0)142 color = black
143 length = 1
144 width = 1145 height = 0.1)
146
147 (Box center = (3,2,0)148 color = white
149 length = 1
150 width = 1
151 height = 0.1)
152
153 (Box center = (3,3,0)154 \text{ color} = \text{black}155 length = 1156 width = 1157 height = 0.1)
158
159 (Box center = (3, 4, 0)160 color = white
161 length = 1
162 width = 1
163 height = 0.1)
164
165 (Box center = (4,1,0)166 \text{ color} = \text{white}167 length = 1
168 width = 1
169 height = 0.1
)
170
171 (Box center = (4,2,0)172 color = black
173 length = 1
174 width = 1175 height = 0.1)
176
```

```
(Box center = (4,3,0)color = white
    length = 1
    width = 1
    height = 0.1
    )(Box center = (4,4,0)color = black
    length = 1
    width = 1
    height = 0.1
))
188
177
178
179
180
181
182
183
184
185
186
187
189
190
```
www.kth.se

TRITA-KTH-ITM 2021:51